# <span id="page-0-0"></span>polyout user guide

Building multiple outputs using a single  $BTEX$  source file

Nathanaël Cottin

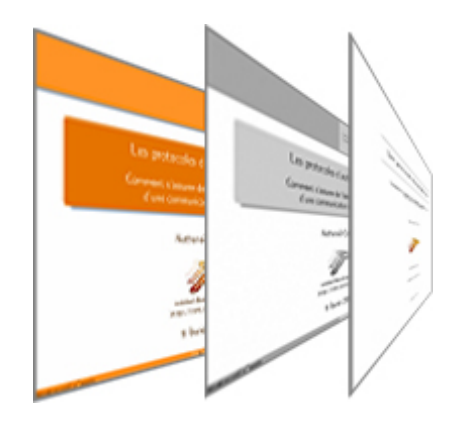

contact@ncottin.net <http://www.latexworks.org>

version 0.3.2

# $Copyright\ 2007$  - Nathanaël Cottin

Permission is granted to copy, distribute and/or modify this document under the terms of the GNU Free Documentation License, Version 1.2 or any later version published by the Free Software Foundation; with no Invariant Sections, no Front-Cover Texts, and no Back-Cover Texts.

#### Abstract

This document aims at presenting *polyout* LATEX class capabilities. This class is first designed to create a presentation and an article from a single source file.

This class may be used by teachers and researchers who need to make a presentation and provide the audience with a commented version which goes deeper into details.

Keywords: latex, presentation, article, printable, beamer

## CONTENTS

# Contents

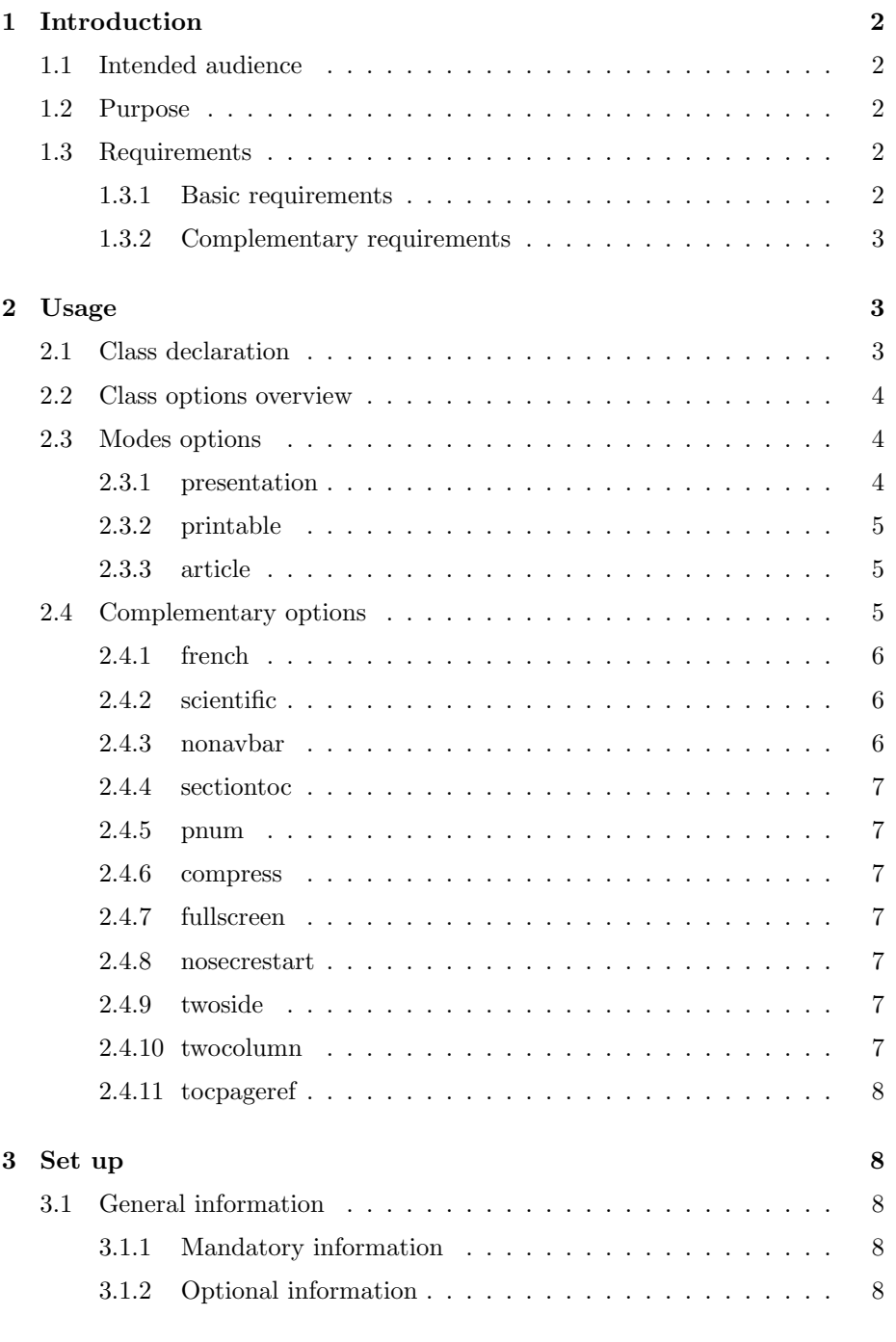

1 *polyout* user guide

## CONTENTS

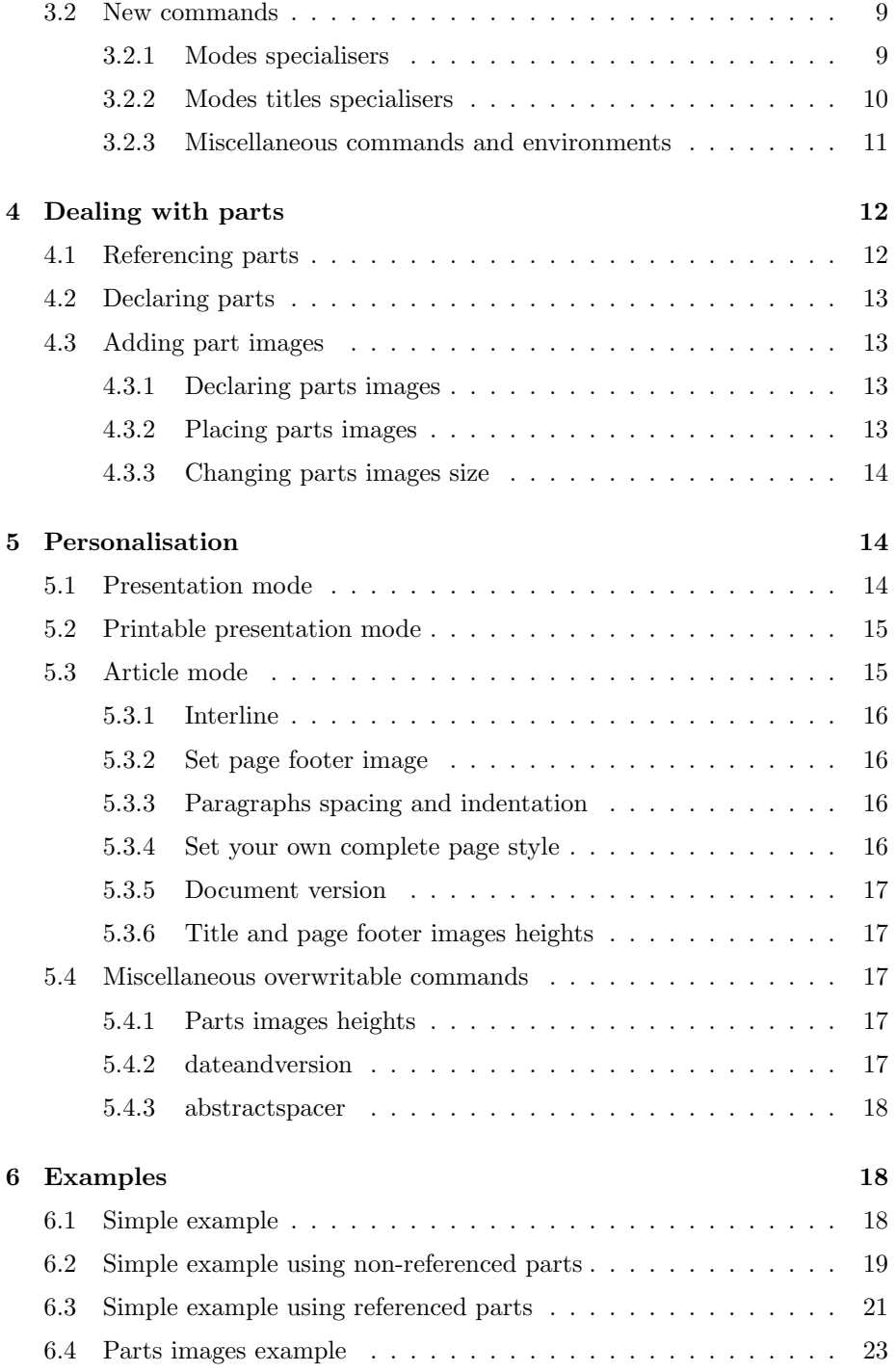

# CONTENTS

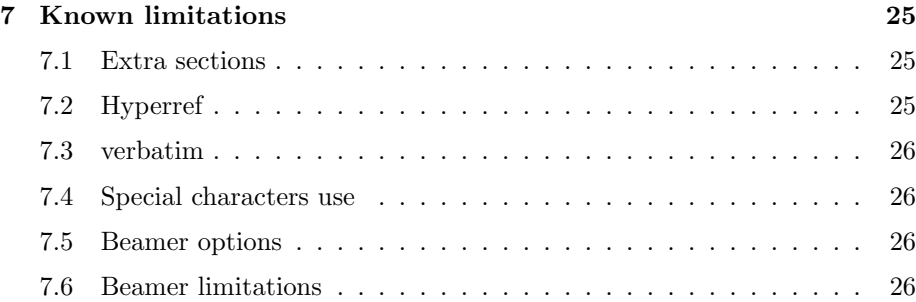

# <span id="page-6-0"></span>1 Introduction

This documentation refers to polyout version 0.12.2 or above.

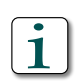

This document is created with polyout using the default article mode style and polyoutimageboxes package. The associated presentation relies on beamer 's Warsaw theme and my own orangeade color theme.

# <span id="page-6-1"></span>1.1 Intended audience

Using *polyout* class requires advanced LAT<sub>EX</sub> knowledge.

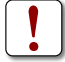

The lecturer/audience is supposed to be familiar with L<sup>AT</sup>FX and its beamer class.

# <span id="page-6-2"></span>1.2 Purpose

polyout is a LAT<sub>E</sub>X2e class designed to build multiple output formats based on a single content. Current version supports three output modes, all based on the latest beamer and article classes:

- Presentation: to be used for an oral presentation (with all available beamer themes, colorthemes, transitions, animations, . . . )
- Printable: a printable version of the presentation, which corresponds to presentation mode without intermediate frames (thanks to beamer again). This printable version should use a black and white color theme, such as seagull)
- Article: an article version, which includes all printable presentation frames as well as other complementary information (with parts, sections, subsections,  $\dots$ ). This mode differs from *beamer*'s article output

polyout can be used to create presentations and articles either in english (this document for example) or in french languages. This will be discussed later on.

## <span id="page-6-3"></span>1.3 Requirements

#### <span id="page-6-4"></span>1.3.1 Basic requirements

polyout requires at least:

- $\bullet$  L<sup>AT</sup>FX2e
- **Executed A R** Nathanaël Cottin 4 *polyout* user guide

- beamer version 3.06 or newer version. Older versions have not been tested yet
- *inputenc*
- ifthen
- ifpdf
- fancyhdr
- hyperref
- gnulicenses

The following packages may also be required:

- french when french option selected
- *gnulicenses* to use \makegnufdl command

#### <span id="page-7-0"></span>1.3.2 Complementary requirements

Complementary packages may be required to get a similar output (to this document):

- polyoutboxes: article mode shows images in place of presentation mode boxes titles. Moreover, this package provides a fix for french boxes labels (which seem not to be modified by babel's french option when declaring \usepackage[french]{babel})
- colortbl: to define your own colors (for example, table headers in this document, such as table [1,](#page-8-3) are backcolored with \definecolor{vlgray}  $\{rgb\}\{.9, .9, 1\}\}$
- ...

i

Please refer to each package documentation for further information.

# <span id="page-7-1"></span>2 Usage

# <span id="page-7-2"></span>2.1 Class declaration

polyout class is declared in the source file header as follows: \documentclass[<options>]{polyout}

**Executed A** Nathanaël Cottin 5 5 polyout user guide

where  $\langle$  options> refer to a list of options to be interpreted by *polyout*.

Please refer to L<sup>AT</sup>EX user guide for more information on classes usage.

# <span id="page-8-0"></span>2.2 Class options overview

i

All options interpreted by polyout are summarized by table [1.](#page-8-3)

| Context               | Value        | Description                                     |
|-----------------------|--------------|-------------------------------------------------|
| mode                  | presentation | <i>Beamer</i> (colored) presentation            |
|                       | printable    | Beamer black&white version of the presenta-     |
|                       |              | tion                                            |
|                       | article      | Corresponding article (includes presentation    |
|                       |              | frames)                                         |
| all                   | french       | Indicates the source file is written in french  |
|                       | scientific   | Changes fonts for sans-serif                    |
| all<br>but<br>article | nonavbar     | Removes the navigation bar                      |
|                       | sectiontoc   | Adds a table of contents for each section       |
|                       | pnum         | Adds page numering as a centered footline box   |
|                       | compress     | Identical to <i>beamer</i> compress option      |
|                       | nosecrestart | Sets sections numbering without taking parts    |
|                       |              | into account                                    |
| article               | twoside      | Differenciates odd and even pages layout        |
|                       | twocolumn    | Separates each page in two columns              |
|                       | tocpageref   | Sets table of contents hyperlinks to pages num- |
|                       |              | bers                                            |

<span id="page-8-3"></span>Table 1: Class options

# <span id="page-8-1"></span>2.3 Modes options

polyout distinguishes three output modes:

- presentation
- printable
- article

# <span id="page-8-2"></span>2.3.1 presentation

Indicates that a beamer presentation will be produced. This presentation may make use of beamer interactivity. No default beamer theme and color theme are

*Cottin* 

6 polyout user guide

2 USAGE

#### <span id="page-9-0"></span>2.3.2 printable

Used in cunjunction with a grayscaled color theme (such as beamer seagull), this mode suits for printing the presentation. Contrary to presentation mode which may use intermediate frames (extra pages in the produced file), this mode integrates the minimum number of frames, skipping intermediate ones.

Printable mode may also be used to print colored transparents when specifying a colored color theme.

#### <span id="page-9-1"></span>2.3.3 article

This mode combines the article class capabilities along with beamer presentation frames. Basically, the source file contains both beamer frames and article information. All frame information is mixed with its surrounding data.

In this case, *polyout* acts as an integrator between these completely different output formats. For example, it allows to show or hide information depending on the current output format. This mostly makes it possible to add information in article mode.

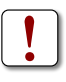

Contrary to *beamer*'s article mode, this output mode does not include full frames copies (along with header and footer) but only their content information.

## <span id="page-9-2"></span>2.4 Complementary options

Contrary to polyout modes, these options do not completely change the appearance of the output but rather provide enhancements in the appropriate mode. Current version supports the following complementary options:

- french
- scientific
- nonavbar
- sectiontoc
- pnum
- compress
- fullscreen
- nosecrestart

#### **Executed A** Nathanaël Cottin 7 *polyout* user guide

• twocolumn

The french option automatically includes babel and connected packages so that no general initialisation for french language should be necessary. It may be profitable to add imageboxes package for the following reasons:

- It complements babel's french extension as it seems that the latter does not replace example, theorem, definition and other boxes common titles with their french equivalent
- This class is specifically designed for *polyout* as it automatically displays boxes in presentation mode and shows an image followed by the box content in article mode

This document uses oneside, tocpageref and scientific options.

#### <span id="page-10-0"></span>2.4.1 french

polyout supports french. This option allows to type french documents. It automatically includes babel french translations and may be combined with imageboxes package to complement babel (as shown by the alert box below).

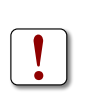

i

The document title and author values must be written the old way (i.e. as is french was not activated :  $\vee$  e instead of  $\acute{e}$  for example) as current polyout version required initializing these fields before \documentclass.

#### <span id="page-10-1"></span>2.4.2 scientific

This option slightly changes the output appearance as it includes helvet and courier packages.

#### <span id="page-10-2"></span>2.4.3 nonavbar

Beamer presentations show a semi-transparent navigation bar on the bottomright hand corner. This option removes this bar on every slide of the presentation.

This option has no effect in article and printable modes.

#### <span id="page-11-0"></span>2.4.4 sectiontoc

Adds a frame containing the next section table of contents before the section begins.

Adding parts table of contents at the beginning of the presentation must be performed manually<sup>[1](#page-11-7)</sup>. Please refer to section [4](#page-16-0) to make use of parts within polyout documents.

#### <span id="page-11-1"></span>2.4.5 pnum

Adds page numbering as a new centered footline box.

#### <span id="page-11-2"></span>2.4.6 compress

Refers to *beamer's compress* option.

## <span id="page-11-3"></span>2.4.7 fullscreen

Allows to ask for dispaying the presentation in fullscreen mode.

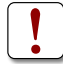

This option is only available in presentation mode.

#### <span id="page-11-4"></span>2.4.8 nosecrestart

Indicates to go on numbering sections without restarting at 1 each time a part begins.

#### <span id="page-11-5"></span>2.4.9 twoside

Differentiates even and odd pages layout, including headers and footers. Default article mode does not make any difference (in terms of page margins, header and footer) between even and odd pages.

#### <span id="page-11-6"></span>2.4.10 twocolumn

Similar to article class twocolumn option, exepct that this mode starts when requestsing the table of contents creation.

<span id="page-11-7"></span><sup>&</sup>lt;sup>1</sup>It seems that frames are not displayed when created within commands...

In case the document does not contain any table of contents (which means that the \maketableofcontents command is not executed), the \twocolumn command from the article class can be used.

#### <span id="page-12-0"></span>2.4.11 tocpageref

Sets table of contents hyperlinks on page numbers rather than titles.

# <span id="page-12-1"></span>3 Set up

polyout defines new commands to help dealing with multiple outputs and redefines existing ones.

# <span id="page-12-2"></span>3.1 General information

First of all, common information (i.e. shared between available modes) should be initialized.

#### <span id="page-12-3"></span>3.1.1 Mandatory information

- \title
- \author

These commands respectively correspond to the document title and author (to appear in the title page).

#### <span id="page-12-4"></span>3.1.2 Optional information

- \stitle
- \keywords
- \contact
- \website
- \version
- \nodate
- \titlelogo

*Cottin* 

10 *polyout* user guide

\stitle refers to the subtitle. It may be left empty.

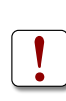

In order to force a subtitle on two or more lines, please use \subtitlenewline (or alernatively \vskip1pt) instead of \newline as the latter would not be interpreted in the default title page layout. Be careful not to use brackets (i.e.  $\forall$ skip{1pt}).

\keywords references a list of keywords which describe the area, scope and interest of the article. These keywords only appear in article mode.

\contact indicates the author contact information (an email address is suitable here).

The author, university or company website, including  $h \text{ttp:}/\ell$ , can be set using \website.

polyout tries to display document version if initialized. If not, either the specified date value or current date (if not set) is used.

\version indicates the document current version number. polyout default behaviour states version number if not empty and indicate the \date value when version is left empty. Thus  $\text{S}$  version and  $\text{data}$  are mututally exclusive (this is not an error but a specification requirement). This limitation can be overcome using the date field value when both date and version information must be mentioned ( $\date{\td{ \cdot} \ v1.0}$  for example).

\nodate must be used in the particular case when neither version nor date values must be displayed.

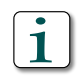

The date value is removed from the presentation title page with \nodate command instead of  $\data\{ \}$  (which refers to the current date in presentation and printable modes). . .

The image which appears in the title page corresponds to \titlelogo. By default, no image is selected. Although this title image is shared between output modes its height can be modified depending on the requested output.

# <span id="page-13-0"></span>3.2 New commands

#### <span id="page-13-1"></span>3.2.1 Modes specialisers

These commands are provided either as environments integration workarounds

- \articleonly
- \presonly
- \printonly
- \presprintonly
- **Executed A** Nathanaël Cottin 11 polyout user guide

- \printarticleonly
- \presarticleonly

First three environments allow to define portions of text (or images or even frames) which appear only if article, presentation or printable mode is selected.

Last three environments integrate content when two of the three available output modes are selected:

- \presprintonly is equivalent to \presonly or vbtm\printonly commands
- \printarticleonly is equivalent to \printonly or vbtm\articleonly commands
- \presarticleonly is equivalent to \presonly or vbtm\articleonly commands

Contrary to *beamer* \mode<presentation> command, this \presonly environment does not include the print version of the document. The equivalent is given by the \presprintonly environment.

#### <span id="page-14-0"></span>3.2.2 Modes titles specialisers

polyout also defines modes selectors used to include titles depending on the output mode:

- \article< ∗ >
- $\bullet$  \pres< \* >

!<br>-

- \print< ∗ >
- \presprint< ∗ >
- \presarticle< ∗ >
- \printarticle< ∗ >

i < ∗ > (wildcard) may be replaced with part, section, subsection or subsubsection.

Aliases are also available:

- \printpresonly
- **Executed A** Nathanaël Cottin 12 polyout user guide

- \articlepresonly
- \articleprintonly
- \printpres< ∗ >
- \articlepres< ∗ >
- \articleprint< ∗ >

These commands are identical to (respectively):

- \presprintonly
- \printarticleonly
- \presarticleonly
- \presprint< ∗ >
- \presarticle< ∗ >
- \printarticle< ∗ >

#### <span id="page-15-0"></span>3.2.3 Miscellaneous commands and environments

polyout provides complementary commands and environments, such as:

- \vbtm
- \makegnufdl
- extrasection
- \extrasubsection

\vbtm command is currently an alias of the well-known \texttt command. It may be used in place of verbatim environments (not supported within frames unless declared using fragile or containsverbatim options).

\makegnufdl is a non-argument command which prints a GNU FDL usage in article mode (see second page of this document). The language is automatically selected between french and english. Using this command requires to add the gnulicenses package.

extrasection is an environment designed to be used before the main table of content. It may be used in large documents (books for example) to mention aknowledgements and insert a preamble. This environment takes an optional single argument which corresponds to the title of the section. A non-numbered

**Executed A** Nathanaël Cottin 13 polyout user guide

section is internally created when this argument is given. An extra section does not have any header or footer information.

\extrasubsection is a workaround for beamer taking \subsection∗ into account in its table of contents. It is primarily designed to be called within the extrasection environment.

Many other *beamer* commands have also been redefined (\frametitle for example) to seamlessly integrate article and beamer presentation environments together.

To facilitate output modes integration, polyout also allows to add a dot (.) to a sentence. Printing of this character depends on the output mode:

- \articledot
- \presentationdot
- \printdot

# <span id="page-16-0"></span>4 Dealing with parts

Large articles and presentations may be structured using parts. In this case, the presentation may indicate parts content at the beginning (with an optional table of contents for each part).

#### <span id="page-16-1"></span>4.1 Referencing parts

Parts can be referenced at the beginning of the document. The following portion of source code should be written is such case (example of two parts):

```
\partsoverview{
  \frac{\frac{1}{ab} = partout line 1] {
    \partial \{partitle} [partner 1] { First part}
  }
  \frac{\frac{1}{ab} = part outline 2] {
    \partial \partial f}
}
```
This polyout part-specific command must be used:

\parttitle: references the title of the part given in argument. An optional argument sets the part reference.

This command must be used within a \frame command.

**Executed A** Nathanaël Cottin 14 *polyout* user guide

!<br>-

# <span id="page-17-0"></span>4.2 Declaring parts

Then, each part uses the redefined \part command as follows:

```
\partial{ <b>part title >}{<partsummary>}
    { <i>part reference</i> >}{{<outlinereference >}
```
where:

- $\leq$  partshort title  $>$  is the part short title
- $\leq$  parttitle  $>$  is the name of the part (same as corresponding \parttitle value)
- $\leq$  *partsummary*  $>$  is the part description (may be empty)
- $\leq$  partreference  $>$  references the part (ex: partref1)
- $\bullet$  < *outlinere ference* > references the part outline (ex: part outline 1)

Parts references may be left empty (in this case no reference is used). If initialized, navigation buttons are automatically created to link to each part in presentation mode.

!<br>-

\part command must be used within a frame.

# <span id="page-17-1"></span>4.3 Adding part images

An image can be displayed on the bottom-hand of all part pages or a specific part page.

#### <span id="page-17-2"></span>4.3.1 Declaring parts images

polyout defines the \partimage command to associate a part image source file to a part. This command takes an image source file in argument.

This image is used on each part page until \partimage is called again.

#### <span id="page-17-3"></span>4.3.2 Placing parts images

The part image is displayed by default at the bottom-center of the page. An optional argument given to \partimage can locally modify this alignement (it applies only on the current part page).

The complementary \partimageposition command globally specifies parts images alignement.

\partimageposition and \partimage optional argumentcan take one of the following values:

- l: the part image is displayed on the bottom-left hand corner of the part page
- c or empty: the part image is centered on the bottom of the part page (default value). The empty value has a slightly different behaviour on \partimageposition or \partimage: it forces placement back to center using \partimageposition whereas \partimage indicates to use latest placement option
- r: the part image is shown on the bottom-right corner of the part page

This placement remains used on each part until overwritten.

#### <span id="page-18-0"></span>4.3.3 Changing parts images size

Default part image width is set to .33\textwidth, which makes it one third of the text width. This size can be modified using \partimagewidth, providing the new width in argument.

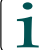

Contrary to presentation and article logo size, part images are modified by means of their width (rather than their height).

# <span id="page-18-1"></span>5 Personalisation

polyout allows to modify default behaviour and layout.

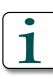

It is recommended to select a single beamer theme to remain homogeneous between presentation and printable presentation modes, whereas many color themes may be specified.

# <span id="page-18-2"></span>5.1 Presentation mode

This mode is customizable in the sense that polyout does not define any beamer theme. Please refer to the beamer documentation for complementary information on selecting themes and color themes.

```
\usetheme(<beamertheme>)
\usecolorthemes{<presentationcolortheme>}
               {<printablecolortheme>}
```
**E** Nathanaël Cottin 16 polyout user guide

\usecolorthemes can be called many times to mix themes as one would do with *beamer's* own \usecolortheme command.

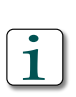

As empty color themes are discarded (which means that polyout does not take them into account), \usecolorthemes{}{} has no effect and \usecolorthemes{ct}{} adds color theme called ct to the current list of presentation mode color themes.

 $\mathbf 1$ 

This example defines two color themes (colortheme1 and colortheme3) for presentation mode whereas a single color theme (colortheme2) applies to printable presentation mode:

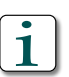

\usecolorthemes{colortheme1}{colortheme2} \usecolorthemes{colortheme3}{}

The default title image height is set to 0.8cm. This height can be changed (to fit to your specific needs) using \presentationlogoheight. This command takes the new height in argument.

Parts and sections table of contents depths can be changed using \parttocdepth and \sectiontocdepth, given the new table of contents depth in argument. Default depths values are respectively 1 and 2.

## <span id="page-19-0"></span>5.2 Printable presentation mode

All presentation personalisations do apply to this mode. The color theme used should refer to a grayscaled theme (such as seagull.

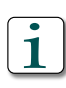

Presentation mode's title image height also applies to this mode.

# <span id="page-19-1"></span>5.3 Article mode

This mode allows to define your own values for:

- Space between lines
- Paragraph skipping and indentation
- Page footer image
- Complete page style
- Document version
- Title and footer images heights

#### <span id="page-20-0"></span>5.3.1 Interline

Space between lines is set by means of \interline, given a multiplicative factor value. For example, \interline{2} doubles the current space between lines. Default interline value is left unchanged until this commad is used.

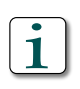

This article uses  $\intercal$ interline $\{1.2\}$ .

#### <span id="page-20-1"></span>5.3.2 Set page footer image

No footer image is defined by default. \pagelogo allows to select an image to appear on each article page (but title page) when default fancy style is used. The image size can be modified using \pagelogoheight (see.

#### <span id="page-20-2"></span>5.3.3 Paragraphs spacing and indentation

\formatpar initializes paragraphs spacing and indentation values. This command takes two arguments. First argument corresponds to paragraph skip value and second argument determines each paragraph's first line right offset. Default values are set to 5pt and 0pt.

#### <span id="page-20-3"></span>5.3.4 Set your own complete page style

The following command can be renewed in order to redefine your own page style:

- \articlepagestyle: article page style (fancy by default)
- \makeonesideheader: default header for onesided articles
- \makeonesidefooter: default footer for onesided articles
- \maketwosideheader: default header for twosided articles
- \maketwosidefooter: default footer for twosided articles
- \makepagestyle: calls appropriate header and footer layouts makers

\articlepagestyle is used to select a complete fancy style as its single argument. Default is fancy. Redeclaring this command is not recommended as its default behaviour provides different header and footer elements depending on the selected side option (oneside or twoside).

It is thus preferable to redefine commands specific to onesided articles (namely \makeonesideheader and \makeonesidefooter) and twosided articles

**Executed A** Nathanaël Cottin 18 polyout user guide

## 5 PERSONALISATION

(\maketwosideheader and \maketwosidefooter) commands instead of directly overwriting \articlepagestyle. This allows to keep the current side check and set headers and footers adapted to the selected side option.

Finally, last command may be renewed to redefine the default fancy style. Setting an empty body leads to reinitialize to article class default fancy page style. Its current behaviour is to call one side or two sides header and footer depending on the requested layout (please refer to twoside class option). It is not recommended to redefine this command, although possible.

#### <span id="page-21-0"></span>5.3.5 Document version

Document versioning is handled by \version command. Its single argument refers to the version number (1.0.0 rc1 for example).

#### <span id="page-21-1"></span>5.3.6 Title and page footer images heights

Article title and page footer images heights can be changed independently, respectively with help of \articlelogoheight and \pagelogoheight. These two commands take the new height as a single argument. Default images heights values are respectively set to 4cm and 0.3cm.

# <span id="page-21-2"></span>5.4 Miscellaneous overwritable commands

Other commands can be redefined to personalise the generated document in article mode:

- \dateandversion: selects either the current version or the specified date
- \abstractspacer: changes the current vertical space before the abstract content

#### <span id="page-21-3"></span>5.4.1 Parts images heights

Please refer to section [4](#page-16-0) for more information.

#### <span id="page-21-4"></span>5.4.2 dateandversion

This command modifies the internal \@dateversion variable. Its default behaviour selects either date or version information. Version is firstly selected (and date is therefore left aside) if not empty.

In article mode, the  $\det$  deteversion variable is called by  $\hat{b}$  waketwosidefooter command and has no effect in onesided article mode.

*W* Nathanaël Cottin

## 6 EXAMPLES

This variable if also called in presentation and printable modes and appears in the first frame.

#### <span id="page-22-0"></span>5.4.3 abstractspacer

This command allows to change the current vertical space between the article abstract (abstract) and the first line of its content. Default value is set to 1pt.

# <span id="page-22-1"></span>6 Examples

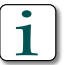

Try modifying document class options (presentation, printable, article) to change the output format.

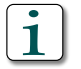

Check for other examples on the web at http://www.latexworks.org

# <span id="page-22-2"></span>6.1 Simple example

This basic example allows to create a simple polyout document without title nor footer images. Commented blocks show how to add such images.

```
\documentclass
```

```
[presentation]
\mathscr{C} printable ]
% | article |\{ \text{polyout} \}
```

```
\usetheme{Warsaw}
\{usecolorthemes\} { seagull }
```

```
\setminus title { Simple example }
\stitle {Shows an overview of \emph{polyout} possibilities }\mathcal{N}author\{\mathrm{Nathana}\ el Cottin}
\kappa \keywords{latex, polyout} % Only appear in article mode
\{\text{contact}\contact@ncottin.net}
\wedge website{http://www.ncottin.net}
```

```
\verb|\version| { 0.0.1 }\det\{\tota\cdot\} % Displays version number
```

```
\begin{document}
```

```
\frame{
  \mathcal{L} maketitle
}
\begin{cases} \begin{abstract}
\emptyset \ [polyout } is a powerful \text{LaTeX} class designed to
help reseachers and teachers make presentations and
corresponding explainations using a single source file.
\end{label}\tableofcontents
\setminus \mathbf{section} { Introduction }
\\parrow Introduction goes here
\{frame\{\{ frame title {\Simple example \ introduction} \}Notice that frame title and section title are
  different
}
\setminus \{ \text{Missing options} \}\par Other options may be added to change the output
appearance:
\frame{
  \{frametitle\{ Options to set\}\begin{itemize}
    \item nonavbar
    \item pnum
    \iota scientific
    \item compress
    \iota two side
    \item \dots
  \end{itemize}
}
\end{ document }
```
## <span id="page-23-0"></span>6.2 Simple example using non-referenced parts

This example shows how to integrate parts to create big documents.

**Executed A** Nathanaël Cottin 21 polyout user guide

```
\documentclass
[presentation, pnum, nonavbar, scientific]\mathcal{Z}[\text{printable}, \text{pnum}, \text{greentfic}]\{\text{polyout}\}\% article, to cpageref, two side, scientific
\{ \text{polyout} \}\{\ \tilde{\} \}\setminus stitle {How to deal with parts}
\mathcal{N}author\{\mathrm{Nathana}\ el Cottin}
\text{keywords}\ polyout, parts}
\{\text{contact}\{\text{contact@n}{\text{co}t}_n\}\wedge website{http://www.ncottin.net}
\text{version } \{ 0.0.4 \}\begin{document}
\{\text{frame}\}\setminusmaketitle
}
\begin{cases} abstract }
\par This document shows a basic example with parts.
Parts are not referenced in this example.
\end{label}\tableofcontents
%−−−−−−−−−−−−−−−−−−−−−−−−−−−−−−−−−−−−−−−−−−−−−−−−−−−
% Parts overview
%−−−−−−−−−−−−−−−−−−−−−−−−−−−−−−−−−−−−−−−−−−−−−−−−−−−
\partsoverview{
```

```
\{\text{frame}\}\pi rttitle {Part 1}
  }
  \frame{
     \n\pi rttitle {Part 2}
  }
}
```

```
%−−−−−−−−−−−−−−−−−−−−−−−−−−−−−−−−−−−−−−−−−−−−−−−−−−−
% Part 1 content
```

```
%−−−−−−−−−−−−−−−−−−−−−−−−−−−−−−−−−−−−−−−−−−−−−−−−−−−
\partial \partial f | Part 1}{ Description of first part }{}{}
```
\frame{

**Executed A** Nathanaël Cottin 22 polyout user guide

```
\{ \{Part 1 frame} \}
  \par This is a non-referenced part.
 You can place your text here
}
%−−−−−−−−−−−−−−−−−−−−−−−−−−−−−−−−−−−−−−−−−−−−−−−−−−−
% Part 2 content
%−−−−−−−−−−−−−−−−−−−−−−−−−−−−−−−−−−−−−−−−−−−−−−−−−−−
\partial \partial\frame{
 \ framet it le {Part 2 frame }
 \par This is another non-referenced part.
 You can place your text here again
}
\end{document}
```
# <span id="page-25-0"></span>6.3 Simple example using referenced parts

This example is very similar to the previous one except that parts are referenced.

```
\documentclass
[presentation, pnum, nonavbar, scientific]\mathcal{Z} printable, pnum, scientific \mathcal{Z} polyout }
\% article, to cpageref, two side, scientific
\{ \text{polyout} \}\tilde{\text{rule}} \tilde{\text{rule}}\setminus stitle {How to deal with parts}
\mathbf{\hat{N}author\{\mathbf\hat{N}athana\' el Cottin}
\text{keywords}\ polyout, parts}
\{\text{contact}\ contact@ncottin.net }
\wedge website{http://www.ncottin.net}
\verb|\version| { 0.0.1 }\begin{document}
\frame{
  \mathcal{L} maketitle
}
\begin{abstract }
```

```
\partial \Omega This document shows a basic example with parts.
Parts are referenced in this example.
\end{label}
```

```
\tableofcontents
```

```
%−−−−−−−−−−−−−−−−−−−−−−−−−−−−−−−−−−−−−−−−−−−−−−−−−−−
% Parts overview
%−−−−−−−−−−−−−−−−−−−−−−−−−−−−−−−−−−−−−−−−−−−−−−−−−−−
\partsoverview{
  \frac{\text{frame}}{\text{al}}\partial \partial f art title [part 1] { Part 1}
  }
  \frac{\text{frame}}{\text{label}=\text{outline}}\partial \partial | part title [ part 2] { Part 2}
  }
}
%−−−−−−−−−−−−−−−−−−−−−−−−−−−−−−−−−−−−−−−−−−−−−−−−−−−
\% Part 1 content
%−−−−−−−−−−−−−−−−−−−−−−−−−−−−−−−−−−−−−−−−−−−−−−−−−−−
\partial \partial f[Part 1]{ Description of first part}
  \{part1\}{ outline 1}
\frame{
  \{ \mathrm{Part\ 1\ frame} \}\langle par This is a referenced part.
  You can place your text here
}
%−−−−−−−−−−−−−−−−−−−−−−−−−−−−−−−−−−−−−−−−−−−−−−−−−−−
\% Part 2 content
%−−−−−−−−−−−−−−−−−−−−−−−−−−−−−−−−−−−−−−−−−−−−−−−−−−−
\partial \partial Part 2} Description of second part}
  \{part2\}{ outline 2}
\{\text{frame}\}\{ \{Part 2 frame} \}
```

```
\\parrow This is another referenced part.
 You can place your text here again
}
```
\end{document}

**Executed A** Nathanaël Cottin 24 *polyout* user guide

# <span id="page-27-0"></span>6.4 Parts images example

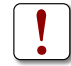

This example requires image1 and image2 images to compile.

```
\documentclass
```

```
[presentation, pnum, nonavbar, scientific]\mathcal{U} printable, pnum, scientific \mathcal{U} polyout }
\%[article, toepageref, two side, scientific]\{ \text{polyout} \}
```

```
\% Declare path to 'image1' and 'image2'
\langleusepackage{graphicx}\{graphicspath{\{images/\}}\}
```

```
\tilde{\} title {Polyout personnalised parts example}
\setminus stitle {How to deal with parts}
\{\alpha\}' el Cottin}
\text{keywords}\ polyout, parts}
\{\text{contact}\{\text{contact@n}{\text{co}t} \}\wedge website {http://www.ncottin.net}
\text{version } \{ 0.0.4 \}
```

```
% Set parts images default size\partial \
```

```
% Set part images default placement
\n\partial f
```

```
\begin{document}
```
\frame{ \maketitle }

```
\begin{cases} \begin{abstract}
\{par This document shows an example of
non-referenced parts including images.
\end{abstract }
```
%−−−−−−−−−−−−−−−−−−−−−−−−−−−−−−−−−−−−−−−−−−−−−−−−−−−

```
\tableofcontents
```
%−−−−−−−−−−−−−−−−−−−−−−−−−−−−−−−−−−−−−−−−−−−−−−−−−−−  $%$  Parts overview

# 6 EXAMPLES

```
\partsoverview{
  \{\text{frame}\}\pi rttitle {Part 1}
  }
  \{\text{frame}\}\n\pi rttitle {Part 2}
  }
  \frame{
    \pi rttitle {Part 3}
  }
}
%−−−−−−−−−−−−−−−−−−−−−−−−−−−−−−−−−−−−−−−−−−−−−−−−−−−
% Part 1 content
%−−−−−−−−−−−−−−−−−−−−−−−−−−−−−−−−−−−−−−−−−−−−−−−−−−−
\partial[ l ] { image 1}
\partial \partial f art \{ Part 1\} Description of first part}
\{\text{frame}\}\{ \{Part 1 frame} \}
  \par This part includes an image displayed
on the bottom-left hand corner. This new
placement also applies to next parts
}
%−−−−−−−−−−−−−−−−−−−−−−−−−−−−−−−−−−−−−−−−−−−−−−−−−−−
\frac{\%}{\%} Part 2 content
%−−−−−−−−−−−−−−−−−−−−−−−−−−−−−−−−−−−−−−−−−−−−−−−−−−−
\n\partial\partial \partial P art \{Part\ 2\} Description of second part
\frame{
  \{ \{Part 2 frame} \}
  \{par This part image (image2) is positioned
at the bottom-left hand corner of the part
title page
}
%−−−−−−−−−−−−−−−−−−−−−−−−−−−−−−−−−−−−−−−−−−−−−−−−−−−
% Part 3 content
%−−−−−−−−−−−−−−−−−−−−−−−−−−−−−−−−−−−−−−−−−−−−−−−−−−−
\partial \{Part 3}{\Description of last part}
```
*Cottin* 

```
\frame{
  \{ \{Part 3 frame} \}
  \\{par Part 2 image also applies to this part.
  This image is placed at the bottom-left hand
corner of the part title page
}
\end{document}
```
# <span id="page-29-0"></span>7 Known limitations

Current version suffers of the following limitations (which cannot be considered as  $bugs...$ ):

- Extra sections restrictions
- Hyperref mailto not supported
- Verbatim not supported within  $\langle * \rangle$  and  $\langle * \rangle$  environments, where  $\langle * \rangle$ stands for pres, print, presprint or article.
- Special characters use
- Table of contents references cannot be set on both titles and page numbers
- Some beamer options not available
- Beamer limitations

# <span id="page-29-1"></span>7.1 Extra sections

Extra sections cannot enclose subsections, even using their wilcard version (such as \subsection\* or \subsubsection\*). Please use \extrasubsection command instead.

# <span id="page-29-2"></span>7.2 Hyperref

Hyperref \hrefmailto: raises an error. Only website link is supported. No workaround is currently planned.

# <span id="page-30-0"></span>7.3 verbatim

Verbatim is not tolerated wihtin  $\langle * \rangle$  and  $\gamma$  bodies. This means that

```
\<*>only{\verb?sth?}
```
must be replaced with:

\<\*>only{\vbtm{sth}}

# <span id="page-30-1"></span>7.4 Special characters use

Use of \string to protect special characters leads to compilation errors.

# <span id="page-30-2"></span>7.5 Beamer options

Non-handled beamer -specific options will be integrated in next releases.

# <span id="page-30-3"></span>7.6 Beamer limitations

polyout relies on beamer packages. Thus, polyout capabilities directly derive from *beamer*'s. For example, using \input to include tex source files has no effect in presentation and printable modes (though they are taken into account in article mode).

When used in cunjunction with french environment (babel, ...), parts titles do not appear correctly.

*Cottin*